# stellar

## **Stellar** Repair for Video

### Steps to Install

#### **Step 1**

When Opening Dialog Box Appears Click Save File

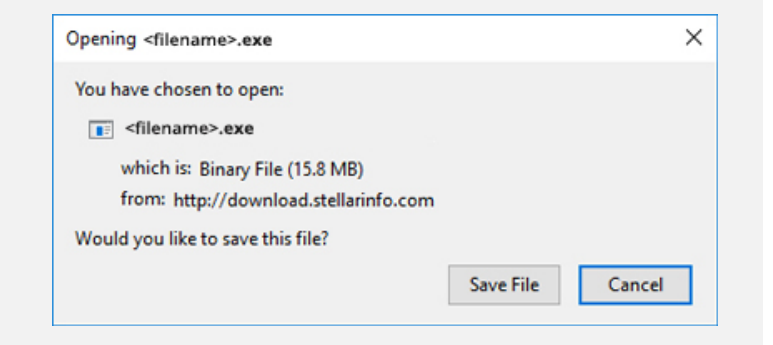

#### **Step 2**

When Downloads Windows Appears Double-Click the File

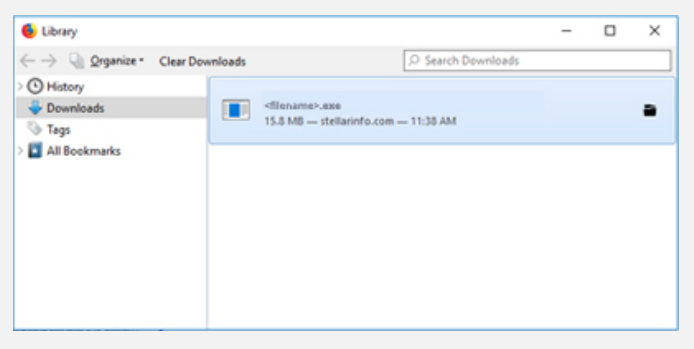

#### **Step 3**

When Security Warning Dialog Box Appears, Click Run

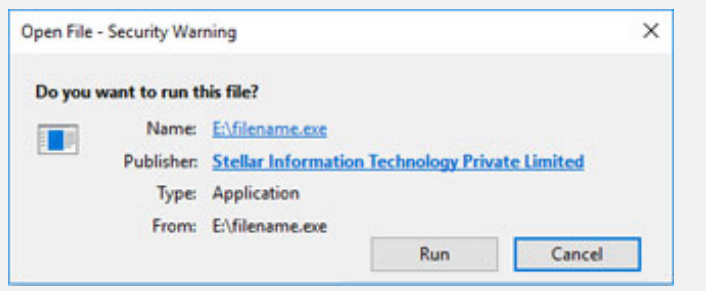

#### **System Requirements:**

Processor: Pentium-Klasse

Operating Systems: Windows 10, 8.1, 8 & 7 and macOS Big Sur 11, Catalina 10.15, Mojave 10.14, 10.13, 10.12 & 10.11